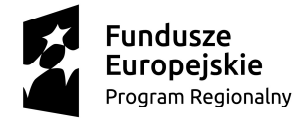

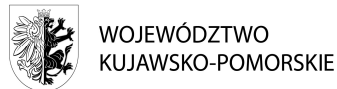

Unia Europejska Europeiskie Fundusze Strukturalne i Inwestycyjne

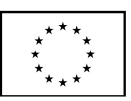

Projekt współfinansowany z Europejskiego Funduszu Społecznego

Załącznik 1A do SIWZ

WZP.272.87.2018

## **Instrukcja wypełniania JEDZ**

w postępowaniu o udzielenie zamówienia publicznego pn. **zakup sprzętu komputerowego oprogramowania i akcesoriów z podziałem na części na potrzeby funkcjonowania Urzędu Marszałkowskiego Województwa Kujawsko-Pomorskiego** 

Uprzejmie informujemy, że pod adresem http://ec.europa.eu/growth/espd Komisja Europejska udostępniła narzędzie umożliwiające zamawiającym i wykonawcom utworzenie, wypełnienie i ponowne wykorzystanie standardowego formularza Jednolitego Europejskiego Dokumentu Zamówienia (JEDZ/ESPD) w wersji elektronicznej (eESPD).

W celu wypełnienia JEDZ należy:

- 1) Ze strony internetowej http://umwkp.rbip.mojregion.info/ pobrać plik jednolity dokument JEDZ będący Załącznikiem 1 do SIWZ i rozpakować go.
- 2) Uruchomić stronę: https://ec.europa.eu/growth/tools-databases/espd/filter?lang=pl
- 3) Po uruchomieniu strony i wyborze języka polskiego, należy wybrać opcję "Jestem wykonawcą".
- 4) Następnie należy wybrać opcję "zaimportować ESPD", wczytać rozpakowany plik jednolity dokument JEDZ, wybrać kraj "Polska" i postępować dalej zgodnie z instrukcjami (podpowiedziami) w narzędziu.
- 5) JEDZ należy przesłać na adres: zamowienia@kujawsko-pomorskie.pl, przed upływem terminu składania ofert, w postaci elektronicznej opatrzonej kwalifikowanym podpisem elektronicznym. JEDZ powinien być zaszyfrowany, tj. opatrzony hasłem dostępowym.
- 6) W treści oferty, składanej w formie pisemnej, należy zamieścić hasło dostępu do pliku JEDZ.